## Hvordan aktivere automatisk teksting med valgfritt språk på YouTube:

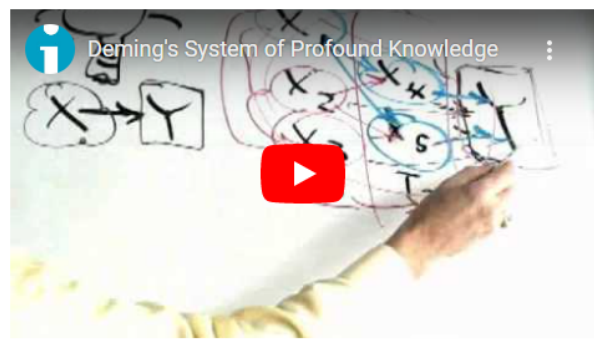

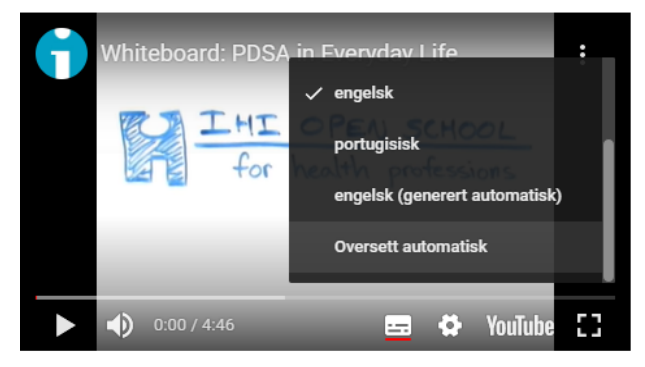

4. Klikk igjen på «innstillinger» og «teksting». Du får nå velge alternativet «Oversett automatisk».

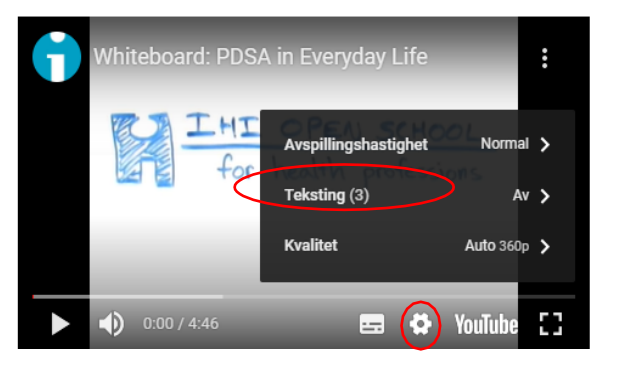

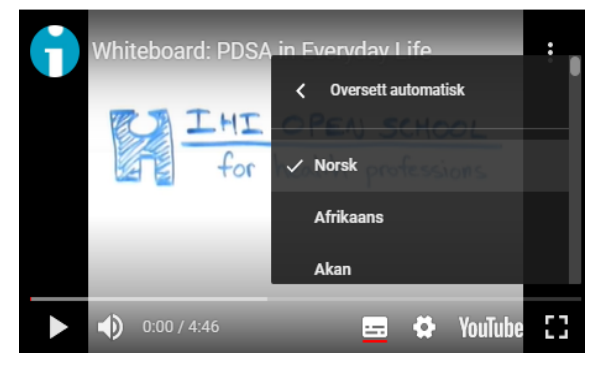

5. Velg ønsker språk fra listen, for eksempel «norsk»

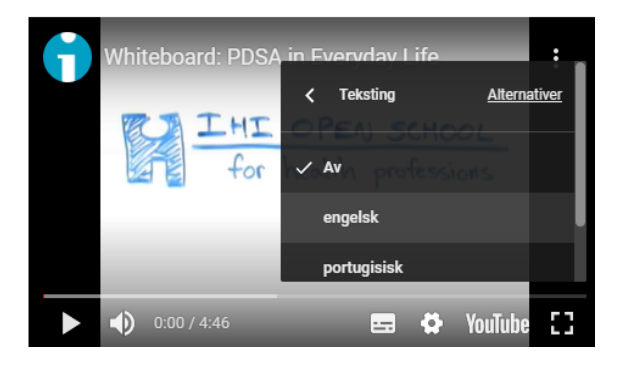

1. Start video og trykk deretter på pause 2. Klikk på «innstillinger» og velg «teksting» 3. Klikk på et av alternativene, f. eks «engelsk»

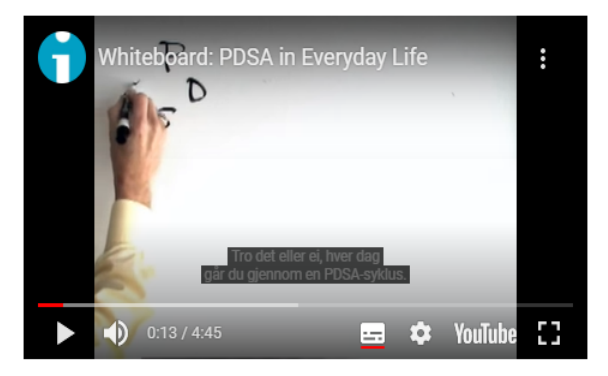

6. Du er nå klar til å se videoen med teksting

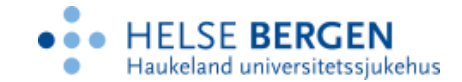